A macro is a predefined set of print settings such as print style and format. Your printer has four macros, numbered  $1 - 4$ , so you can set up your printer for a maximum of four different printing applications simply by selecting one of the macros. The four macros are stored in the printer's electrically erasable and programmable read-only memory (EEPROM) so the contents are retained, even when the printer is turned off.

All four macros have default factory settings. When the printer is turned on, Macro 1 is loaded to the working area. (This is why you see MACRO 1 on the display when you turn on the printer.)

You can load any macro from the EEPROM to the working area. The printer copies the macro to the working area, and the printer assumes the printing characteristics defined in the macro. You can also rewrite the default macro settings and save the new values into the EEPROM so the new settings are retained even after the printer is turned off.

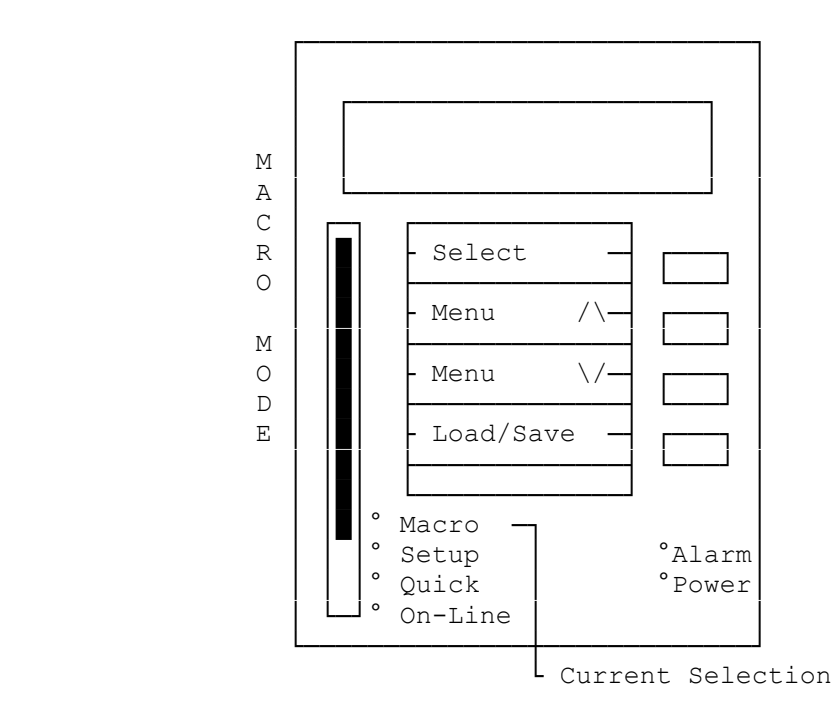

┌─────────────────┐ Loading A Macro: └─────────────────┘

Follow this procedure to load a macro to the working area.

- 1. Move the selection bar to MACRO. MACRO MD appears on the display.
- 2. Press SELECT until the desired macro number appears. The number on the bottom line shows the current active macro.
- 3. Press LOAD/SAVE. The display shows LOADING then LOADED. The number of the selected macro appears on the bottom line showing that the macro is now active.

4. Move the selection bar to ON LINE to exit the macro mode. If the printer is off line, press ON LINE to set it on line. The printer is now ready to print according to the settings in the macro you selected.

NOTE: The newly loaded macro becomes the default macro which is loaded when the printer is turned off and then on again.

## ┌───────────────────────────────┐ Defining A Macro: └──────────────────┘

Your printer has a macro definition area in temporary memory. When you instruct the printer to define a macro, the printer loads the specified macro from the EEPROM to the macro definition area. After you change the settings in the macro menus (which are the same as the setup menus), you must instruct the printer to store the new settings to the EEPROM. Follow the procedure below to define and save (if desired) the new macro.

- 1. Move the selection bar to MACRO. MACRO MD appears in the display.
- 2. Press SELECT. MACRO 1 appears on the display.
- 3. Press SELECT until the desired macro number displays (for example, MACRO 2).
- 4. Press LOAD/SAVE. MACRO 2 appears on the display. You can now change any of the menu settings in Macro 2.
- 5. Press one of the MENU buttons to display the desired menu item (for example, >FONT).
- 6. Press SELECT to enter the set menu mode. Then press SELECT until the desired setting appears on the display (for example, LQ PREST).
- 7. Press LOAD/SAVE. The asterisk appears next to the option, showing that it is now active.
- 8. Repeat Steps 5 through 7 to change other settings if desired.
- 9. When you complete all the settings, press LOAD/SAVE. SAVE? appears on the display. Make your selection, depending on whether you want to save the setting or only use it temporarily.
	- ° If you want to save the new setting permanently, press LOAD/SAVE. MACRO 2 SAVED appears on the display, showing that the new setting is stored in Macro 2. After a few seconds, the display returns to MACRO MD. Move the selection bar to ON LINE to exit the macro mode. If the printer is off line, press ON LINE to set it on line.
	- ° If you want to use the setting only temporarily, exit the macro mode by moving the selection bar to ON LINE without pressing LOAD/SAVE.
	- NOTE: The macro you defined last becomes currently effective. If you want to use a macro other than the one you just defined, you must load it into the working area.

## ┌──────────────────┐ Resetting Macros: └──────────────────┘

To restore the factory default macro settings, press and hold PARK/LOAD, LF/FF and QUIET/SAVE simultaneously for more than 3 seconds until the display shows FACTORY then INIT END. All four macros are reset to the default settings.

The table below shows the factory settings for each macro.

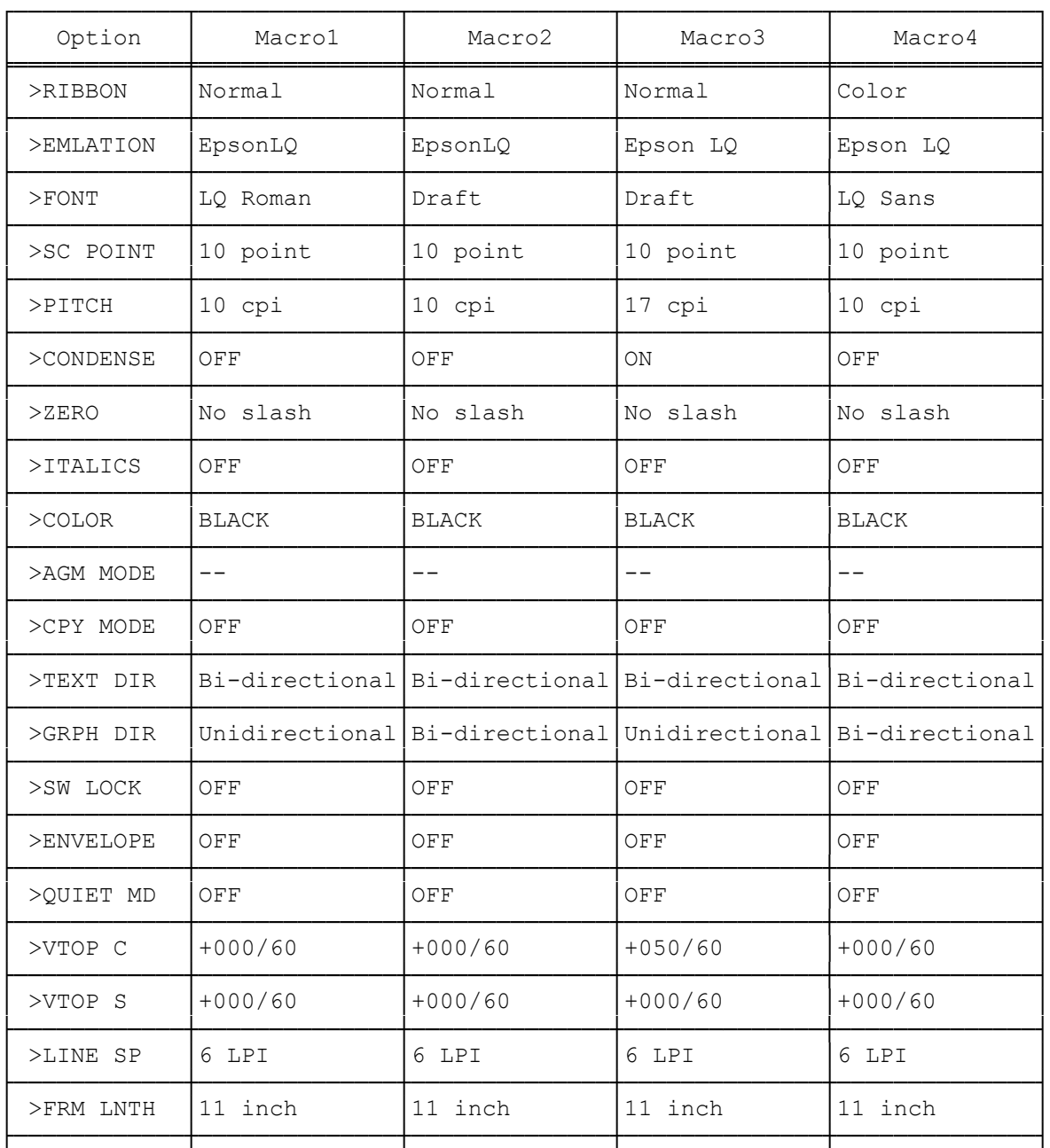

NOTE: You cannot specify a specific macro to be reset. When you reset macros, all four macros are reset to the factory defaults.

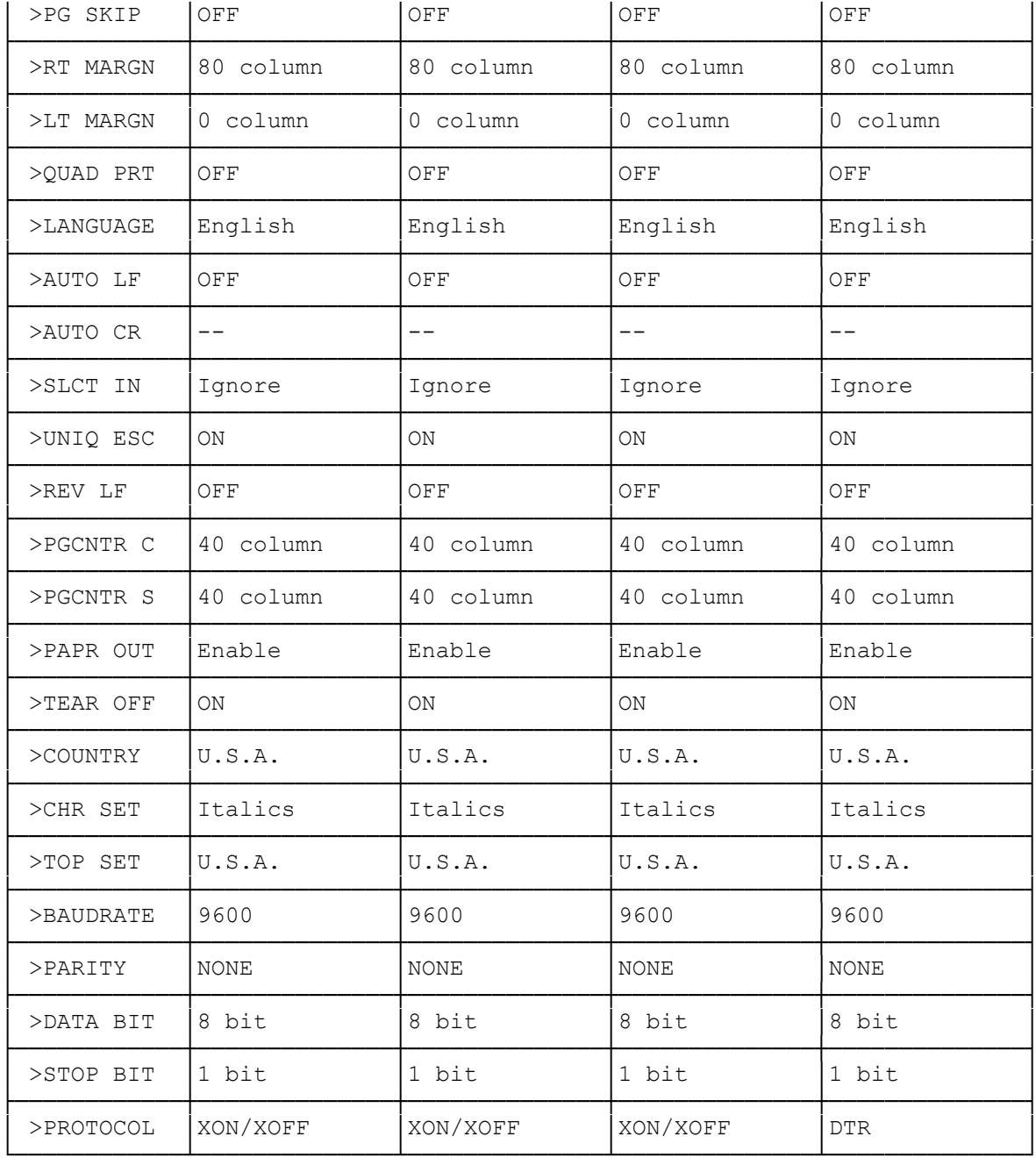

 $(smm 08/25/93)$